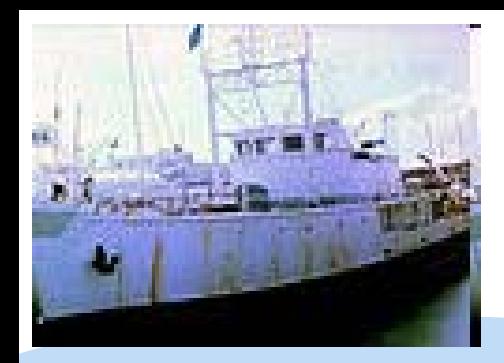

**תנגבמם** 

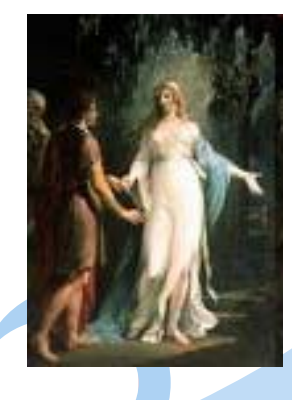

# **CALYPSO CALYPSO CALYPSO**

### <u>an 1, popu</u>n **Orhan Çakır Ankara Üniversitesi niversitesi**

## 010011110001

**Hızlandırıcı ve Parçacık Fiziğinde Bilgisayar Uygulamaları, 26-30 Ocak 2009, Ç.Ü., Adana** 

# **İÇERİ<sup>K</sup>**

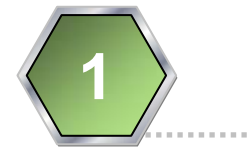

## CALYPSO tanıtım

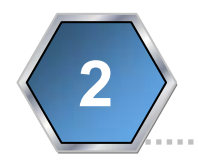

## CALYPSO altprogramlar

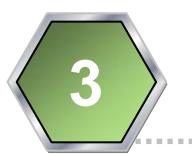

## CALYPSO kurulum

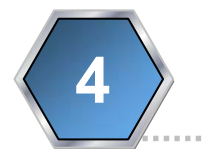

CALYPSO spektrumlar

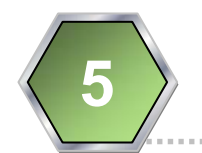

## CALYPSO örnekler

HPFBU, 26-30 Ocak 2009 2

# **CALYPSO CALYPSO\* TANITIM**

- CALYPSO, <sup>ı</sup>şınlık spektrumunu olay üreticilerine aktarmaya yarayan bir program kütüphanesidir. Yüksek enerjili lineer çarpıştırıcılarda **demet enerji yayılması** ve **demet ışıması** <sup>ı</sup>şınlık spektrumu üzerinde önemli bir etkiye sahiptir. Bu etki gelecekte kurulacak bu tür çarpıştırıcılarda fizik deneyleri için önemli olacaktır. CALYPSO beş altprogramdan oluşur,
- CALYP0 ve CALYP1: spektrumu başlatmak için kullanılır, CALYP0 formatlı biçimde dosyayı okur, CALYP1 ise formatsız okuma yapmaktadır.
- CALYPI: formatlı spektrum dosyasını, formatsız-ikili (binary) dosya şeklinde kopyalar.
- CALYPL: ışınlık değerini info dosyasından okumaktadır.
- CALYP: verilerden bir çarpışmayı çıkarmak için kullanılır, çarpışan iki parçacığın enerjilerini, kabul edilen olay oranını ve boyuna konumu verecektir.

**\*D. Schulte, CALYPSO,** 

**http://dschulte.web.cern.ch/dschulte/physics/calypso/calypso.html**

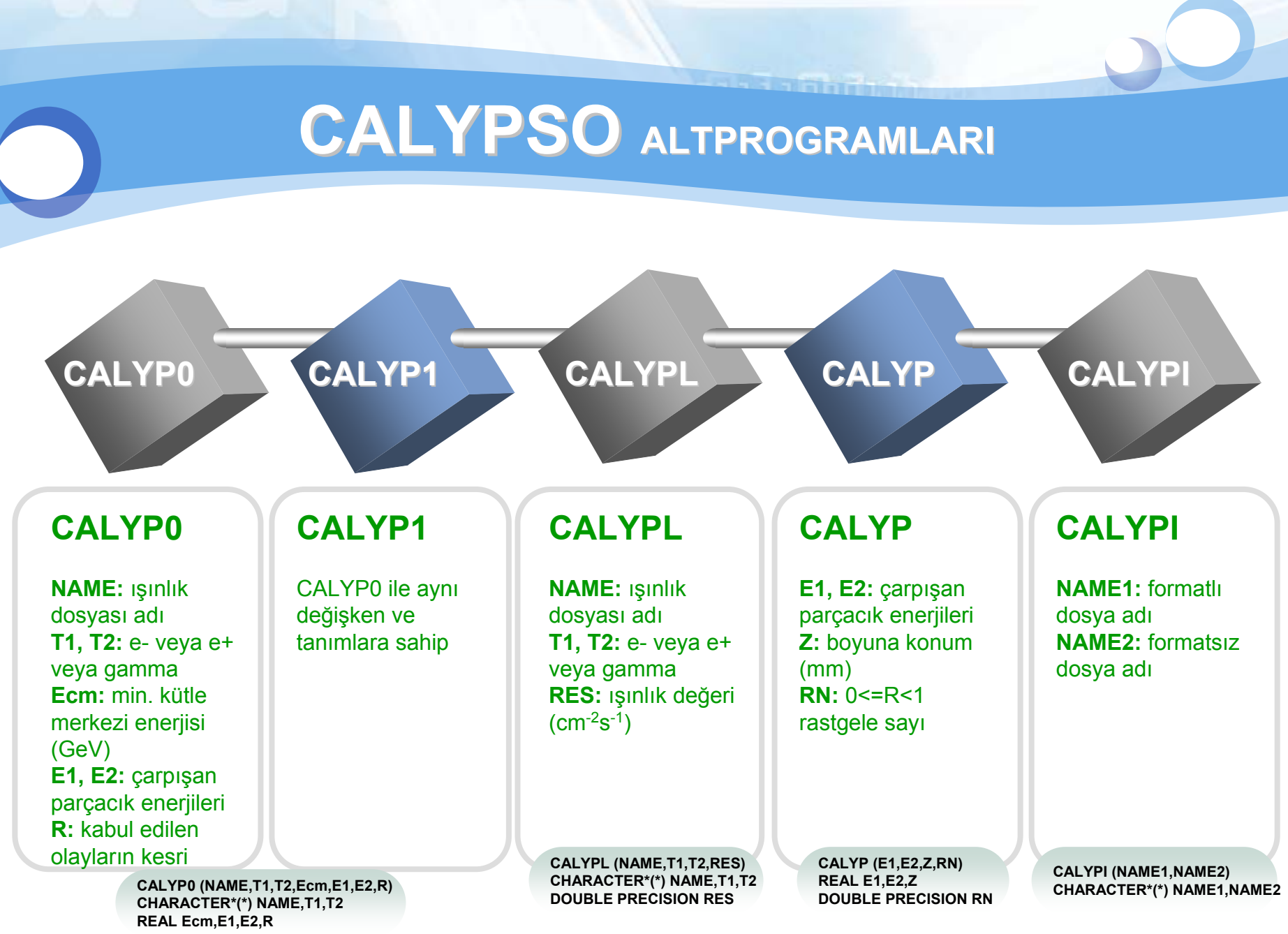

HPFBU, 26-30 Ocak 2009 4

# **CALYPSO KURULUM**

### *<b>★* Kurulum

CALYPSO'yu kurmak ve kullanmak için [calypso.tar.gz](http://dschulte.web.cern.ch/dschulte/physics/calypso/calypso.tar.gz) programını, <http://dschulte.web.cern.ch/dschulte/physics/calypso/> adresinden alabilir, veya Okul'un program deposundan alabiliriz, "/home/kullanici/calypso" dizininde program, Test.f

tar zxvf calypso.tar.gz

komutlarıyla açılır.

### **Kullanıcı kitapçığı**nı

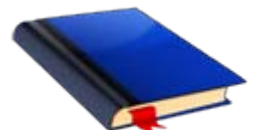

**Makefi** import.f Calypso.f

<http://dschulte.web.cern.ch/dschulte/physics/calypso/calypso.ps.gz>

adresinden alabiliriz.

# **CALYPSO CALYPSO KURULUM-2**

# **Ayarlar**

- Makefile içinde,
	- PYTHIA\_PATH = /home/user/pythia/lib
	- PYTHIA\_LIB = pythia6409
	- -lpdflib804
- **Example 1 dest.f dosyası içinde,** 
	- CALL CALYP1("3MOM",...)

# **Girdi spektrum dosyaları**

- "lumi.ep"
- "lumi.info"

Örnek spektrum **dosyalar dosyalar<sup>ı</sup> :**

LC 500 GeV•S\_500.ep •S\_500.info

LC 3000 GeV•S\_3000.ep •S\_3000.info

# **CALYPSO KURULUM-3**

## **calypso.f**

CALYPSO altprogramlarını içeren dosya

## **import.f**

 $\overline{\phantom{a}}$  Formatlı veri dosyasını, formatsız dosyaya dönüştürür; ikinci dosya daha küçük boyutludur ve bunu okuma hızı daha yüksektir.

## **test.f**

Bir örnek programdır.

## **makefile**

calypso.o nesne dosyasını, calypso\_import ve calypso\_test çalıştırılabilir program dosyaları oluşturur. Burada calypso\_import formatlı dosyaların ikili (binary) kopyalarını oluşturur, calypso\_test ise örnek calypso programıdır.

Hepsini aynı anda derlemek için **make all** yazılmalıdır.

# **CALYPSO Derleme**

# **PYTHIA Derlenmesi**

- g77 –c pythia6409.f -c pythia6409.o
- ar rv libpythia6409.a pythia6409.o
- ranlib libpythia6409.a

# CALYPSO Derlenmesi (cp test1.f test.f)

./make all

# Sonuçta çalıştırılabilir dosyalar

- calypso\_test
- calypso\_import

# **CALYPSO SPEKTRUMLAR**

#### 家 **Enerji Spektrumu(E=3 TeV) Işınlık Spektrumu(E=3 TeV)**

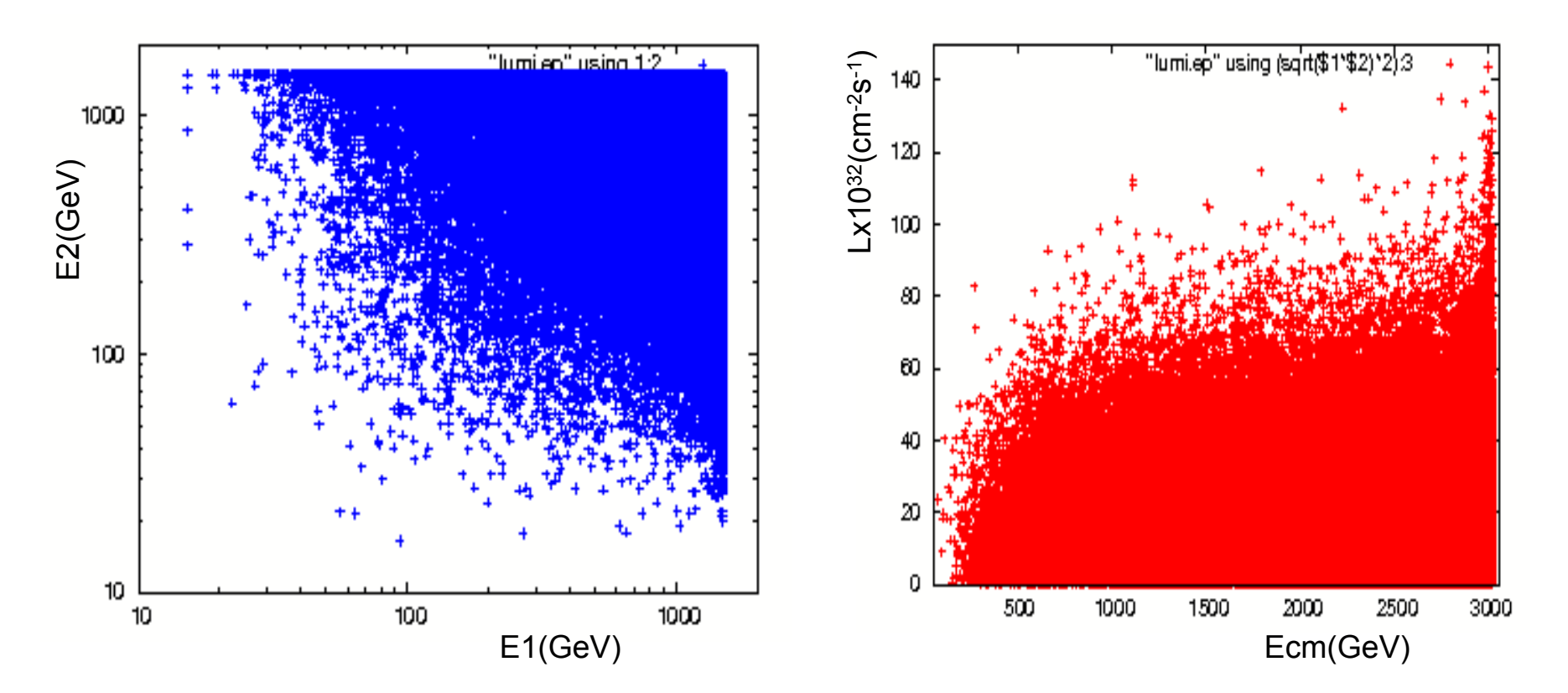

HPFBU, 26-30 Ocak 2009 9

# **CALYPSO CALYPSO ÖRNEKLER RNEKLER**

# **Örnek-1**

 e+e- çarpışmasında oluşturulan örnek ışınlık dosyası (lumi.ep) okunur, ilk 100 çarpışma için elektron ve pozitronun enerjileri ekrana yazılır.

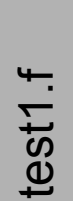

Program test1 Double precision r,rand Call calyp0('lumi','e-','e+',0.0,e1,e2,r) Do  $i=1,100$ 

Rand=Rndm(i)

Call calyp(e1,e2,z,rand) Write(\*,\*)e1,e2 Enddoend

cp test.f test\_orig.f cp test1.f test.f make all./calypso\_test

**function rndm(i)**

**Rndm=pyr(0)**

**End**

**Double precision pyr,rndm**

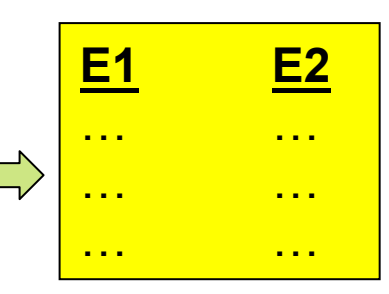

# **CALYPSO ÖRNEKLER-2**

# **Örnek-2**

 Formatlı spektrum dosyasından (lumi.ep), ikili (binary) dosya (lumi.ep.bin) oluşturulması

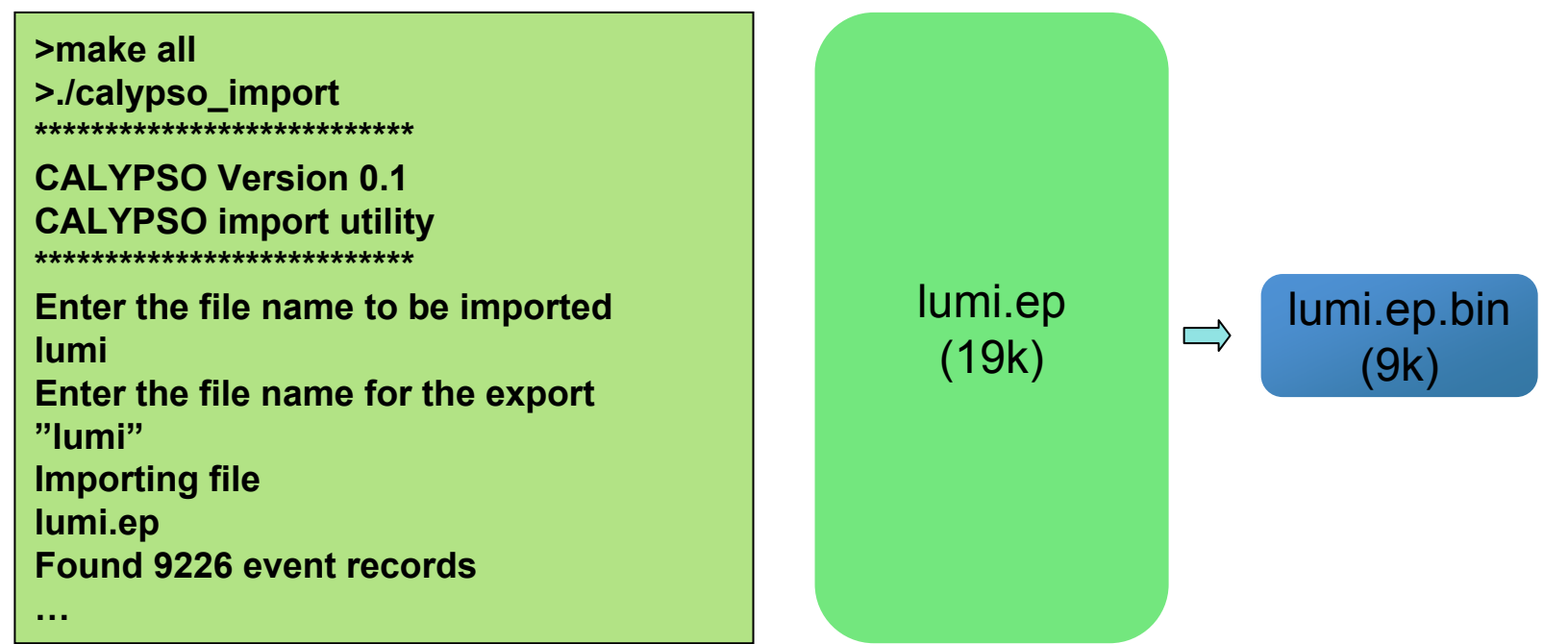

## **CALYPSO ÖRNEKLER-3**

#### **Örnek-3**

test2.f

▉ Işınlık spektrumu verisi ve bilgisi içeren dosyalar (lumi.ep ve lumi.info) kullanılarak değişken enerjili e+e- çarpışması yaptırılır, seçilen süreçte Zbozonu benzeri bir Z' bozonu üretilir. Demetlerin çarpışmaya hazırlanmasından sonra CALYP altprogramının her çağrılışında çarpışan iki parçacığın enerjileri elde edilir ve bunlara göre olay üretimi yapılır.

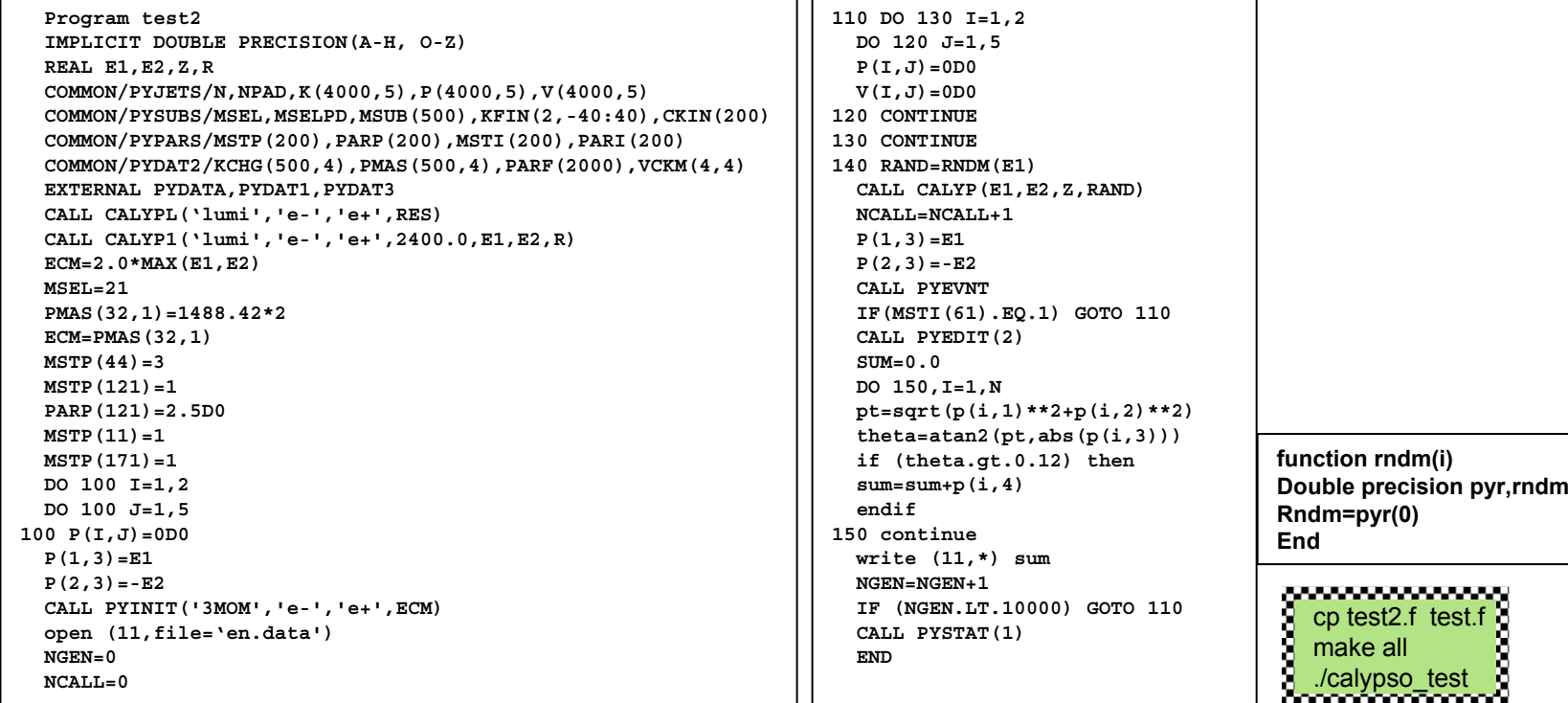

## **CALYPSO ÖRNEKLER-4**

## **Muon pT Muon pT dağılımı(spektrumlu) (spektrumlu)**

**Z'**→μ<sup>+</sup>μ<sup>-</sup> @ √s=1000 GeV, **mZ'=980 GeV =980 GeV**

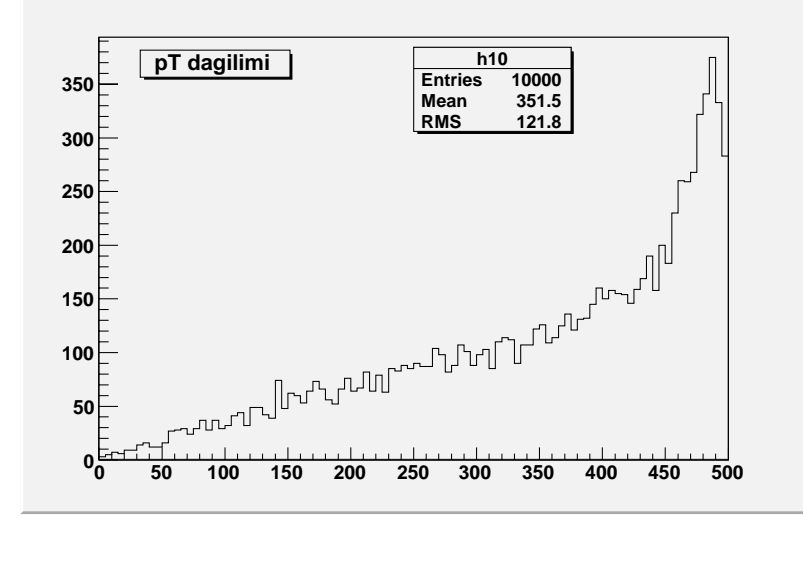

## **Spektrumsuz grafik Spektrumsuz grafik**

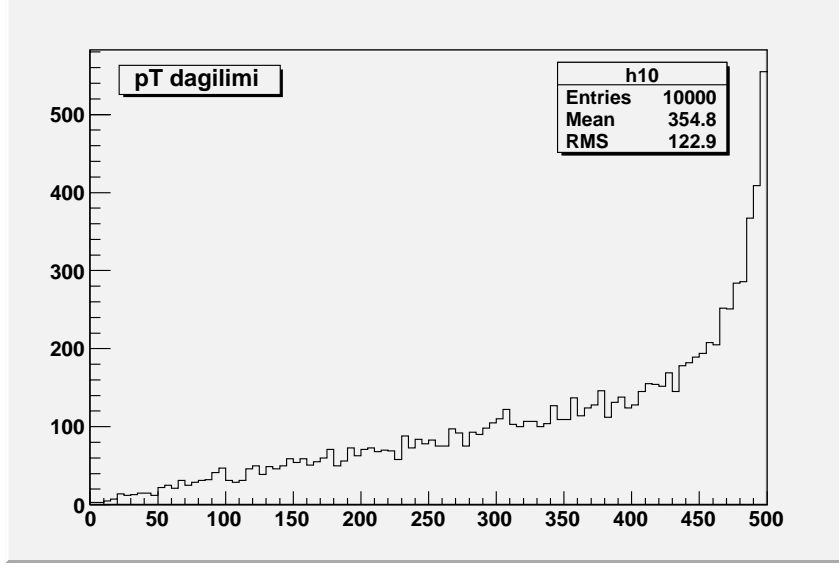

# $CALYPSO$  DAHASI VAR !

- CALYPSO için gerekli ışınlık spektrumu dosyalarını üretmek için,
	- **GUINEA-PIG** kurulmalı ve ek olarak aşağıdaki betikler kullanılmalıdır,
		- **run.tcl:** önce düşük çözünürlükte GUINEA-PIG çalıştırarak makinanın ışınlığını tahmin edilir, sonraki adımda parametreler ayarlanarak yüksek çözünürlükte 10 kez GUINEA-PIG çalıştırılır. Sonuçta her bir çalıştırma için lepton-lepton, lepton-foton, foton-lepton ve foton-foton çarpışmalarını içeren dosyalar üretilir.
			- çalıştırmak için "tclsh run.tcl"
		- **lumi\_extr.tcl:** 4x10 dosya; elektron-elektron, elektronpozitron, pozitron-elektron, pozitron-pozitron, foton-elektron, elektron-foton, foton-pozitron, pozitron-foton, foton-foton çarpışmaları için 9 dosyada birleştirilir. Bu dosyalar CALYPSO için formatlı girdi dosyalarıdır.

# **CALYPSO ÖDEVLER**

- 1. Verilen lumi.ep dosyasından ışınlık değerini, boyuna uzunluğu (z) veren test.f programı yazınız ve çalıştırınız, (zorunlu).
- 2. Verilen lumi.ep.bin dosyasından ışınlığ<sup>ı</sup> ve E1,E2 enerjilerini okuyarak kütle merkezi enerjisini hesaplayıp çıktıya Ecm(GeV) ve L(cm-2s-1) verilerini (iki sütunlu) aktaran bir programı yazınız, (zorunlu).
- 3. calypso.f programını derleyerek nesne dosyası (.o) oluşturunuz, bunu arşiv dosyası (.a) haline getirin ve PYTHIA C++ test programı içinden çağırabilecek şekilde örnek bir testc.cc programı yazınız, (seçmeli).

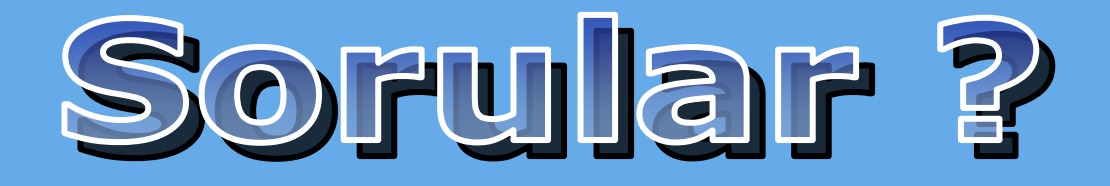

**TOOJITOO** ON ANDONNADO

1 010011110001

tuli habban area